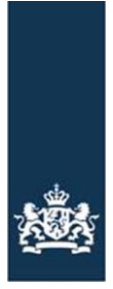

Rijksdienst voor Ondernemend<br>Nederland

1 van 3

# Laboratorium interface RVO.nl

**Aanvragen en installeren PKI-certificaat**

## Inhoudsopgave

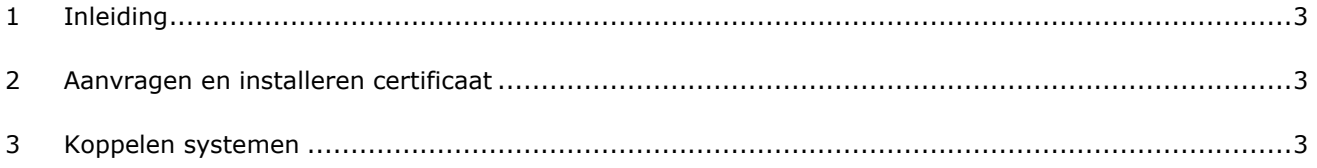

### <span id="page-2-0"></span>**1 Inleiding**

Een laboratorium dat met zijn bedrijfsmanagementsysteem (BMS) gebruik wil maken van de Laboratorium Analyseresultaten Interface (LAI) Service moet twee koppelingen realiseren, een productiekoppeling en een acceptatiekoppeling.

Voor deze koppelingen is een Public Key Infrastructure (PKI)-certificaat nodig. Een PKI-certificaat is een digitale ondertekening bij het versturen van gegevens en berichten; dit is de internationale standaard voor het beveiligen van gegevens en berichten.

Het PKI-certificaat zorgt voor een tweezijdige authenticatie en versleuteling. Tweezijdige authenticatie betekent dat er twee certificaten nodig zijn om een beveiligde Transport Layer Security (TLS) 1.2 verbinding op te zetten tussen het laboratorium en RVO.nl, één voor het beginpunt en één voor het eindpunt. Dit geldt zowel voor de acceptatie- als voor de productieomgeving.

In dit document vindt u de beschrijving om een certificaat aan te vragen, te installeren en te koppelen.

#### <span id="page-2-1"></span>**2 Aanvragen en installeren certificaat**

U schaft twee PKI-certificaten aan bij een vertrouwde externe Certification Service Provider (CSP), één voor de acceptatieomgeving en één voor de productieomgeving. Voor het tot stand brengen van de verbinding moet er een aantal gegevens tussen u en RVO.nl uitgewisseld worden. Daarvoor neemt u contact op met de functioneel applicatie beheerder bij RVO.nl, Eric Zegger (tel. 06-25024021).

Vervolgens kunt u de certificaten installeren. Voor het installeren van het certificaat verwijzen wij u naar de instructies van de certificaatleverancier.

#### <span id="page-2-2"></span>**3 Koppelen systemen**

Tijdens het installeren van het certificaat wordt een Public Key gegenereerd. Dit doet u twee keer, voor zowel de acceptatie- als de productieomgeving. Voor het uitwisselen van deze Public Keys tussen uw BMS en RVO.nl neemt u contact op met Eric Zegger. Hij zal dan ook afspraken met u maken om de verbinding tussen u en RVO.nl te gaan testen, op de acceptatieomgeving.

De URL's om mee te koppelen zijn:

**Acceptatie:** <https://acceptatie.digikoppeling.dictu.nl/labws/LabAnalyse>

**Productie:** <https://digikoppeling.dictu.nl/labws/LabAnalyse>